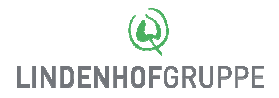

## **Outlook Web App**

*Bedienungsanleitung OWA* 

## **Voraussetzungen**

Der Dienst OWA muss vorgängig beantragt worden sein: http://services.ad.lihogr.ch/informatik/lists/antraege

## **Bedienung**

01 Öffnen Sie den **Internet-Browser** und geben Sie folgende Adresse ein: **email.lindenhofgruppe.ch** net-Browser<br>de Adresse ein;<br><mark>pe.ch</mark><br>Benutzernamen,<br>Passcode ein,

Geben Sie bitte Ihren **Benutzernamen** und das **Passwort** ein.

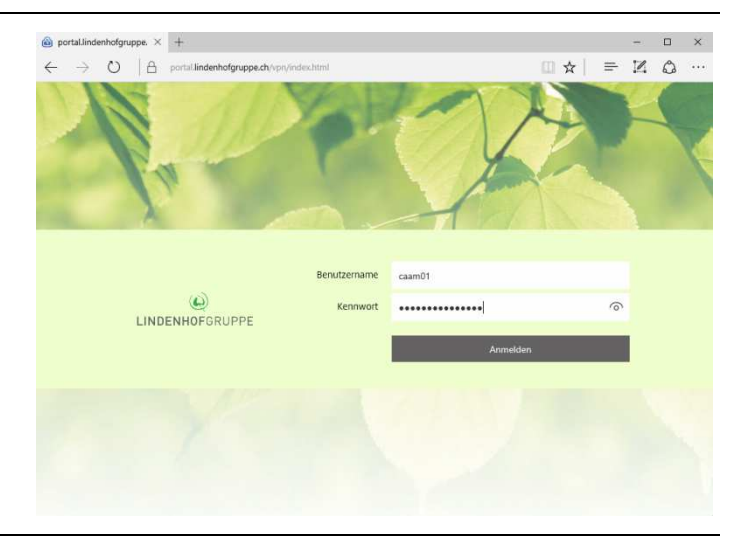

02 Geben Sie den **SMS-Passcode** welcher Ihnen auf das Mobile gesendet wird.

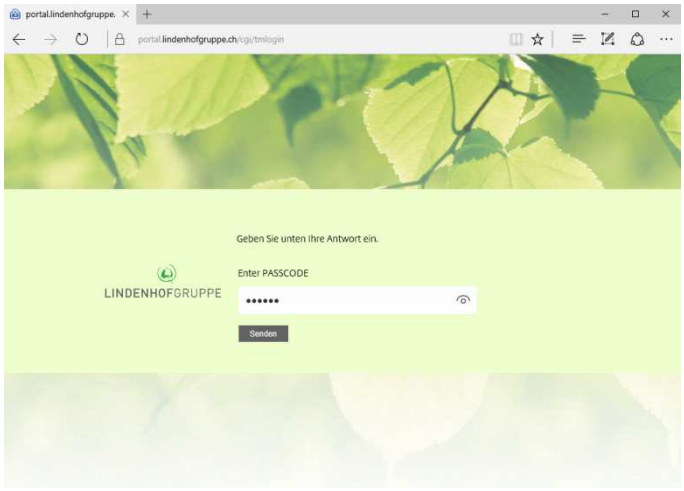

03 Anschliessend wird Ihr Postfach angezeigt.

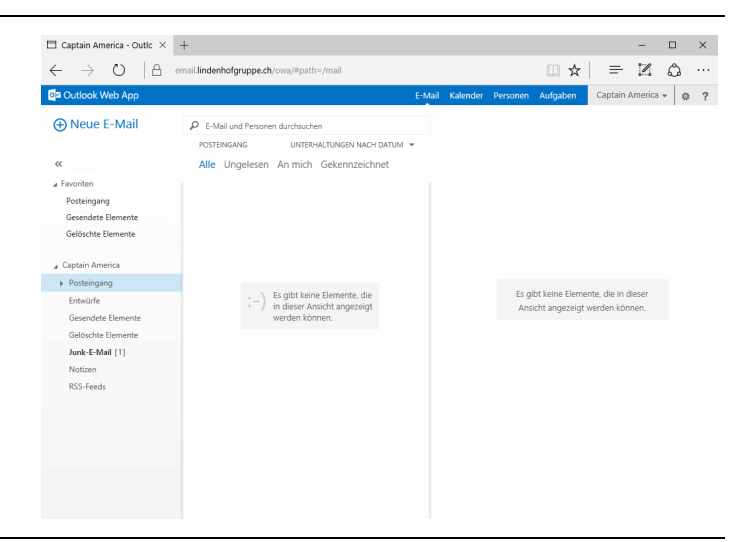

Informatik Lindenhofgruppe Buchserstrasse 30 I 3006 Bern Tel. +41 031 309 90 09 servicedesk@lindenhofgruppe.ch servicedesk@lindenhofgruppe.ch | lindenhofgruppe.ch Servicezeit: Mo-Fr 07.00 – 17.00 Uhr